## For example:

i create two items named "conti correnti" and "conti correnti e depositi-primo risparmio".

I tagged the both items with the word "risparmio".

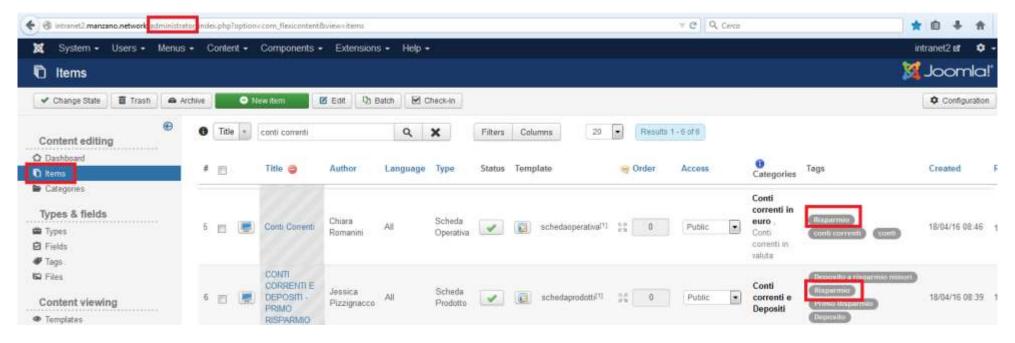

When i load the page, i see the tag on the bottom of it:

## Conti Correnti

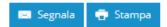

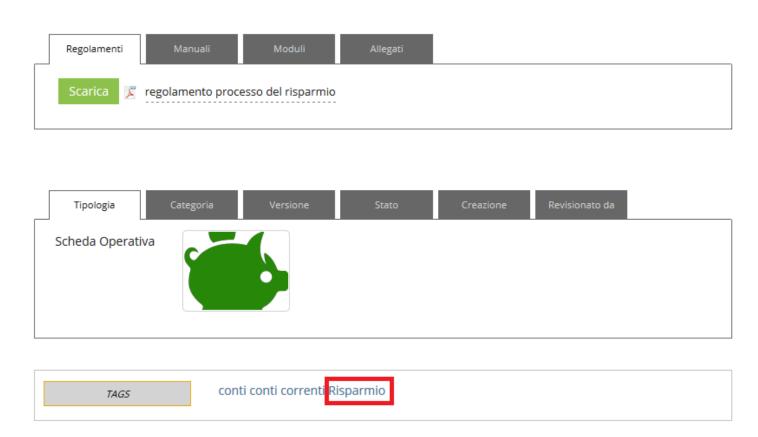

If I click on the tag named "risparmio", I see the new page:

## Articolo taggato con: Risparmio

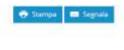

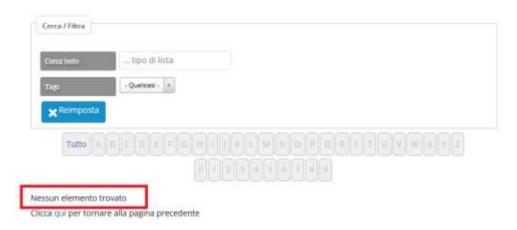

"nessun element trovato" means "no elements founded".

But if I click on the button named "reimposta":

## Articolo taggato con: Risparmio

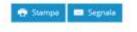

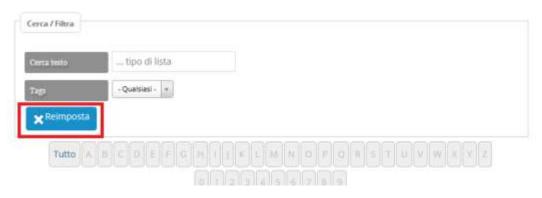

The filter shows me three articles as a result:

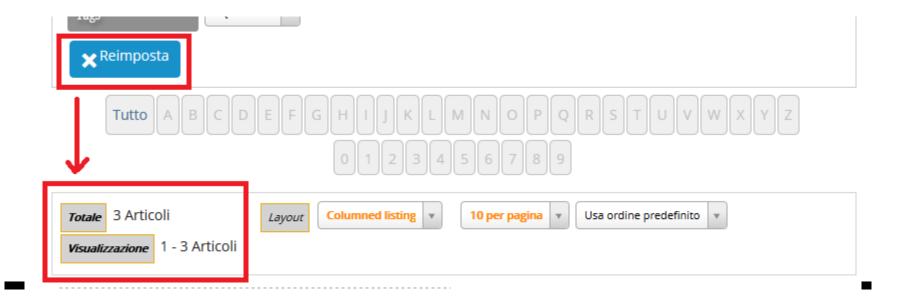

Is there the possibility to show me the articles with the item selected directly after the click on the specific tag?

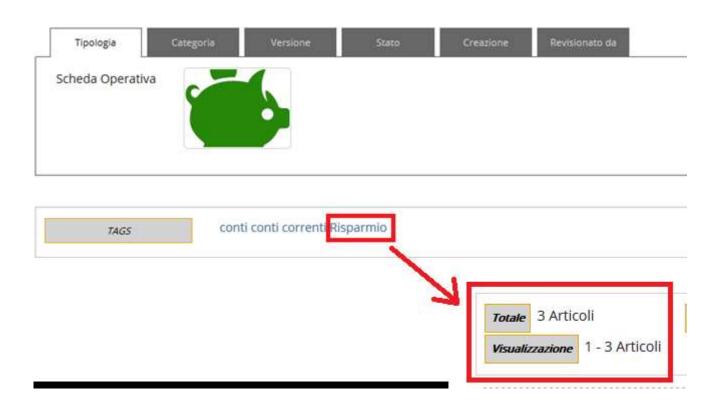